Using your second device clic and the following scree

> Enter your email address to purchase WiFi and click

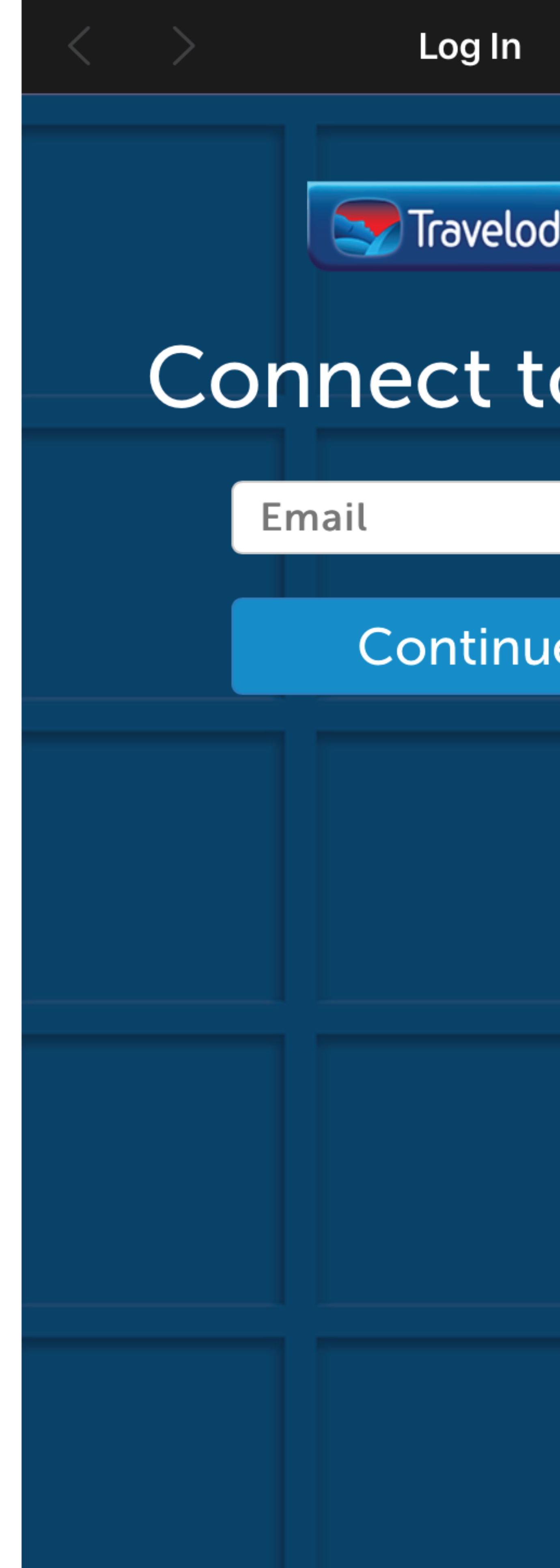

Once this screen appears, click 'Connect' and you have now connected two devices to your WiFi account

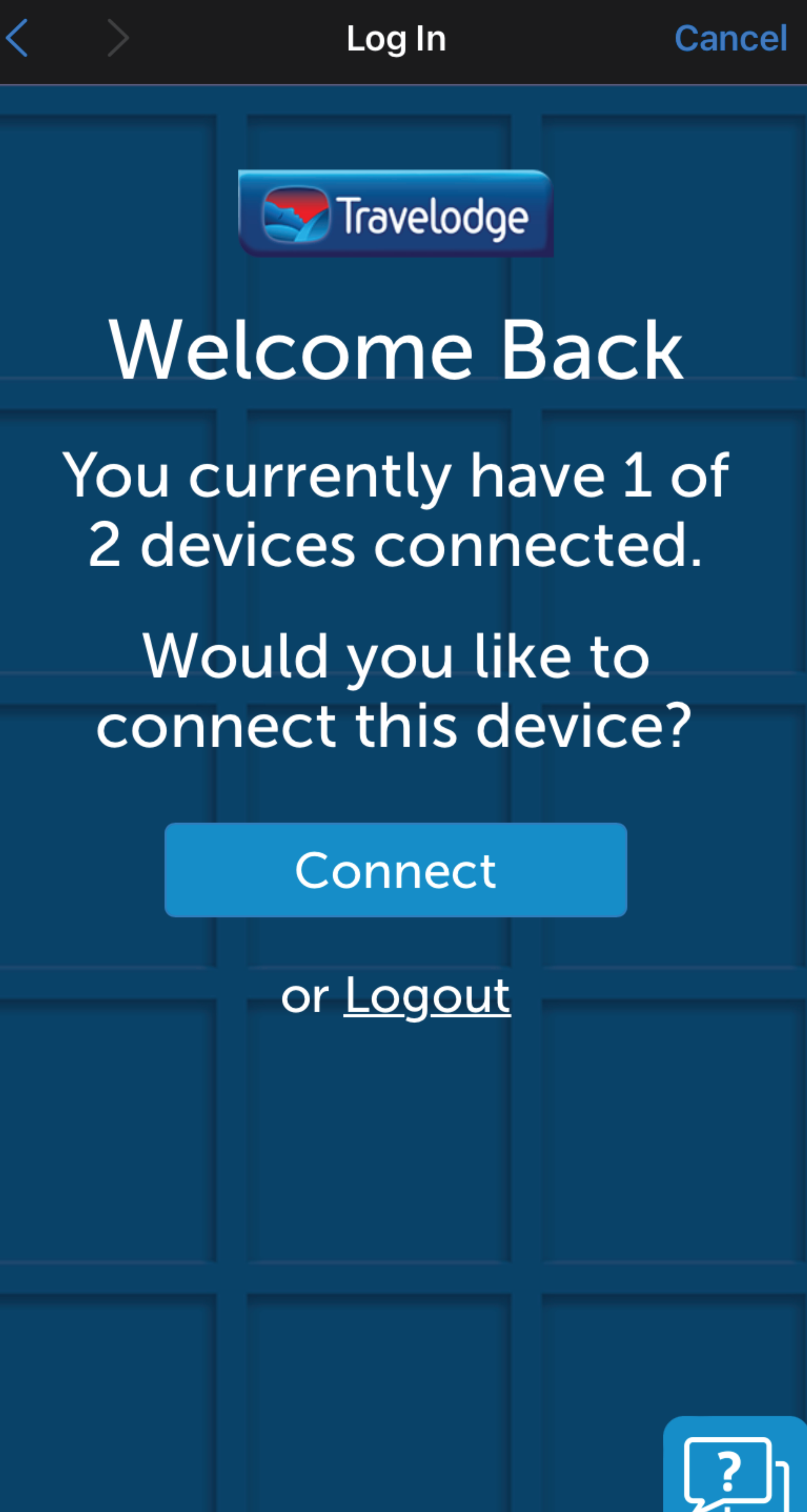

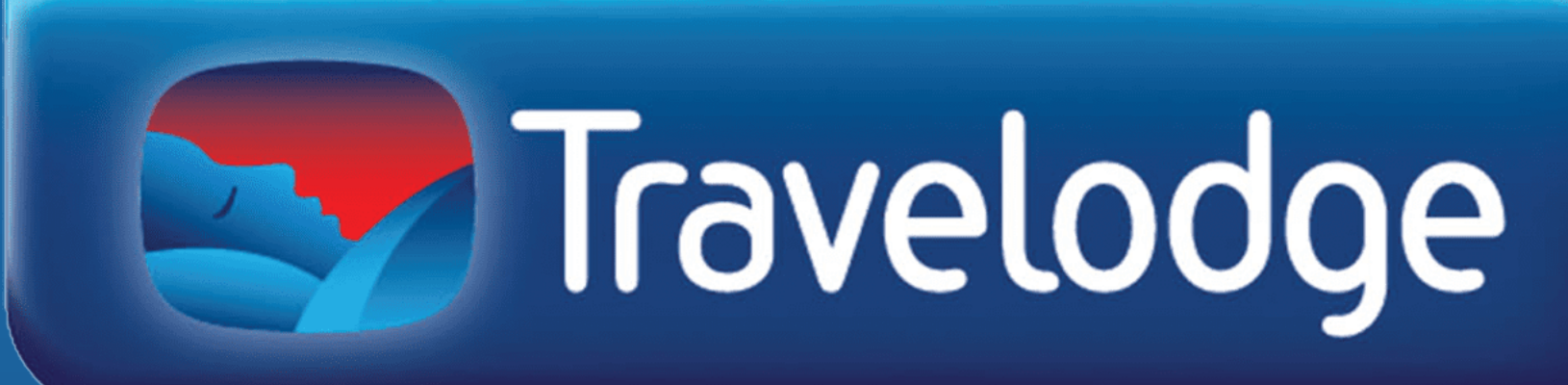

## 1 2 3

dress and password and  $\alpha'$ Log In'.

screen does not appear I the correct email that is the account.

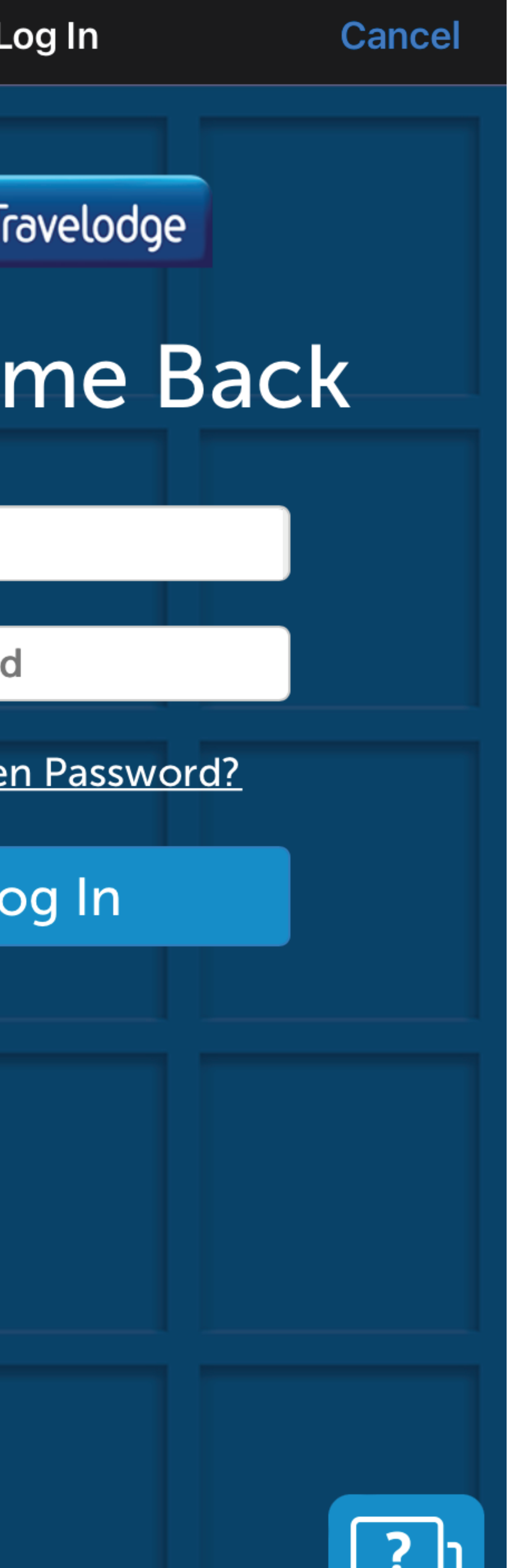

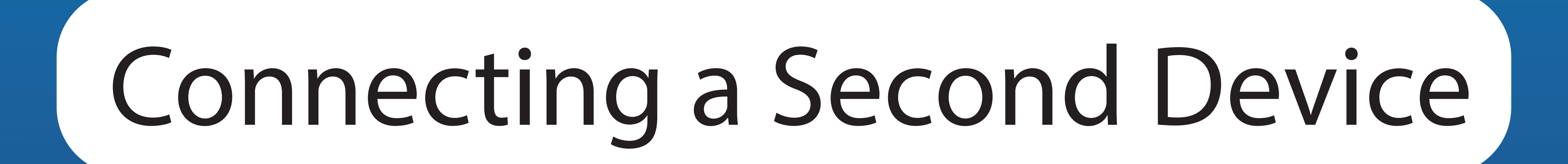

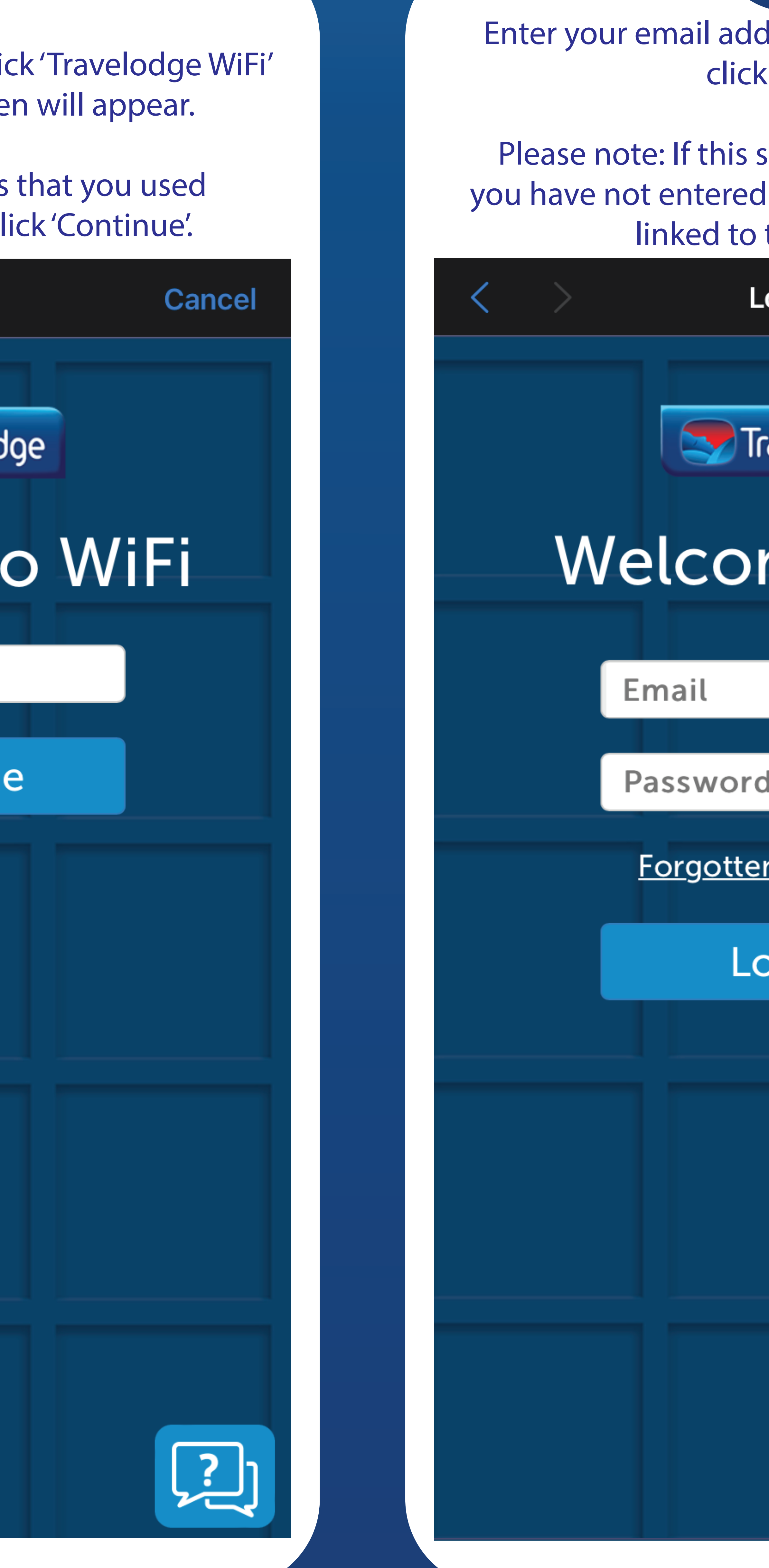